## **How to use AutoDialer**

1. Please execute "AutoDialer.exe" as below.

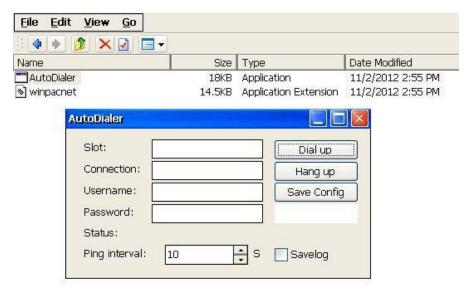

- 2. Please fill information, and click "Save config" to save your configures.
  - (1)Slot: slot number of I-8212W
  - (2) connection: please make a new Dial-up connection in "Network Connections" (as below), you can refer to the user manual of I-8212W.
  - (3)Username: username for dial-up, usually you can get it from your GPRS Network provider.
  - (4)Password: password for dial-up, usually you can get it from your GPRS Network provider.

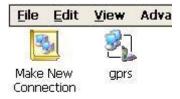

3. Click "Hang up" button, it will dial-up. Please wait a minute, the program will reset modem and dial-up.

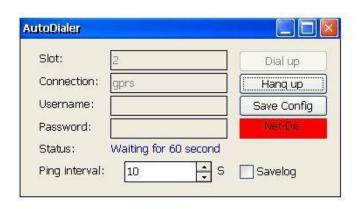

4. If success, the screenshot as below. You could click "minimize button", let it hide.

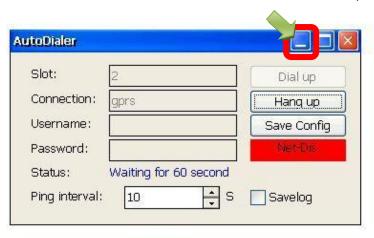